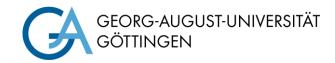

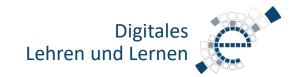

# **Quick Start Guide Media Technology Type B1**

#### PC in the lecture hall

Turn on the PC and, if there, Smart Podium.

Mouse and keyboard are located under the lecture desk.

Login:

Username: gwdg\username

OR: ug-student\name.firstname

Password: \*\*\*\*\*\*

# **Notebook (optional)**

Connect to the available ports (HDMI & VGA).

If sound should be played, please use the HDMI cable or the audio cable when using VGA.

### Turn on media technology

Based on the desired scenario, start the media technology (notebook, PC, microphones if necessary).

The smart podium is always connected to the auditorium computer. If the beamer is used, the screen usually has to be extended manually (usually crank on the screen).

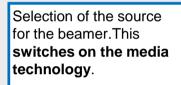

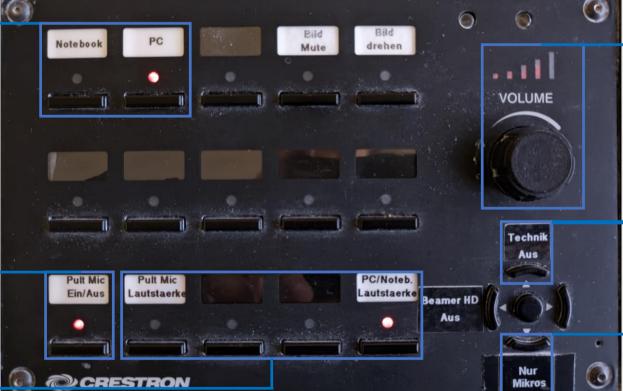

Volume rotary control

Switch off media technology

Selection of the

scenario

"microphones only"

Select which volume is to be controlled via the rotary control: Microphone/PC

Switch microphone on/off

# **Switch on microphones** (only available in B1-M type rooms, see website)

**Note:** If the microphones do not work, check the mute function.

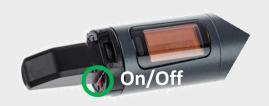

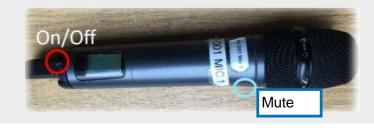

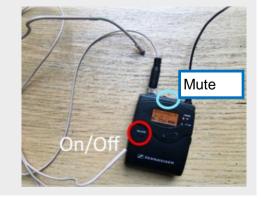

## Turn off media technic!

To do this, press the "Technik aus" button before you leave the room.

Please do not change anything in the wiring!

Please report malfunctions to the telephone number 0551 39-1171!

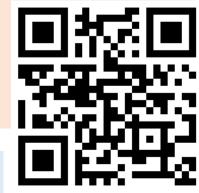

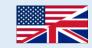